### **HDR-731**

# **RS-232 / 485 Command**

# Reference Manual

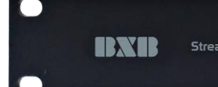

 $\sum_{\mathsf{USB}\,3.0}$ **Streaming Media Processor** 

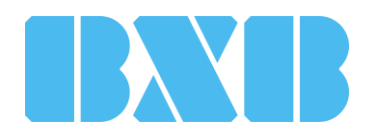

Firmware version: V2.0.2

Publish date: Oct 2021

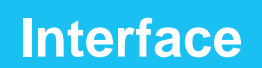

The pin definition of the RS-232 port:

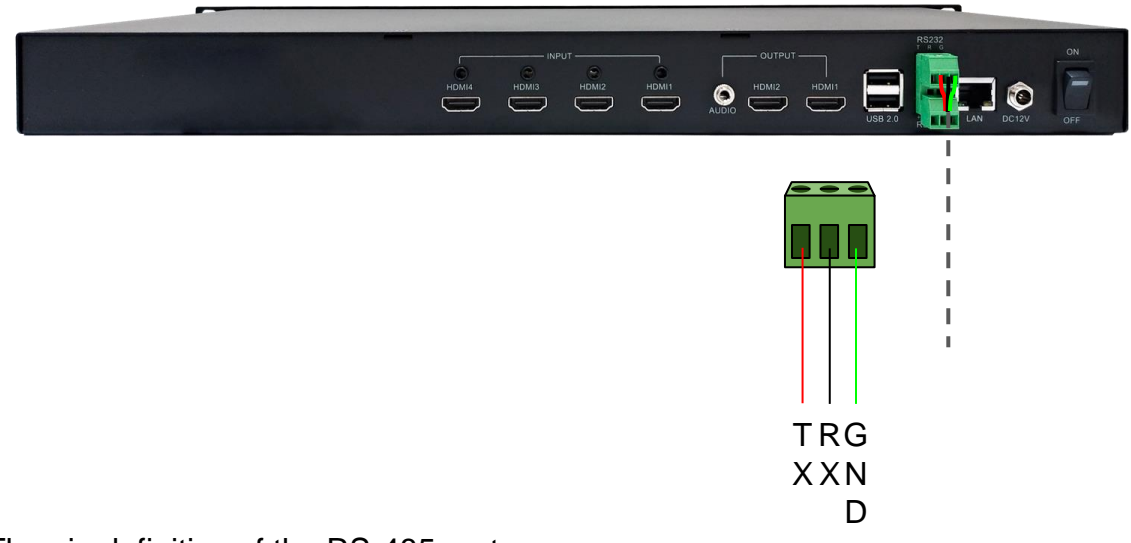

The pin definition of the RS-485 port:

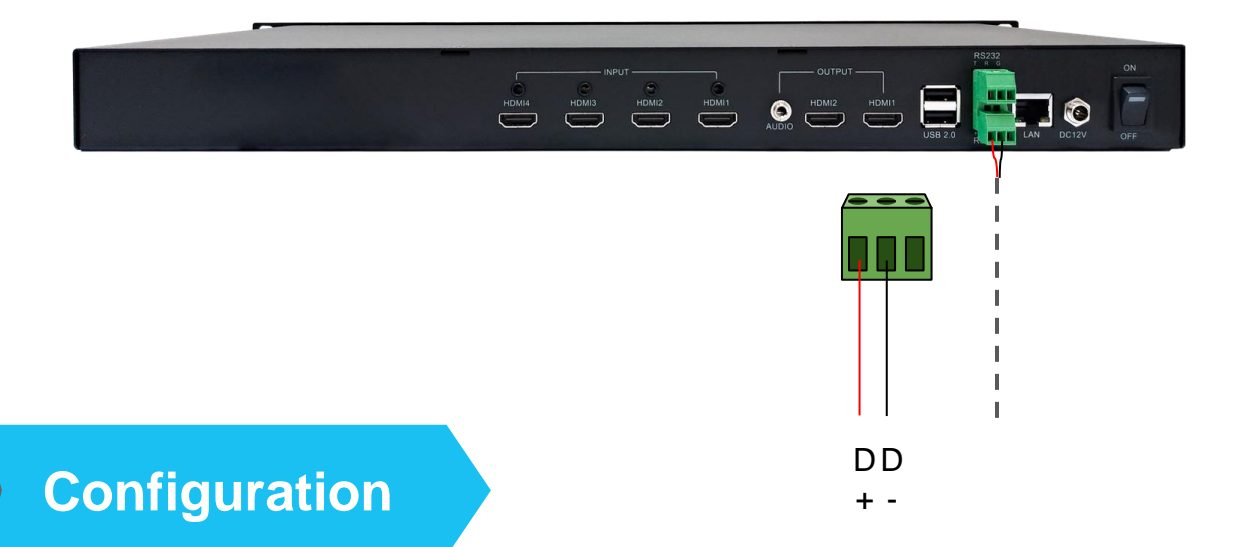

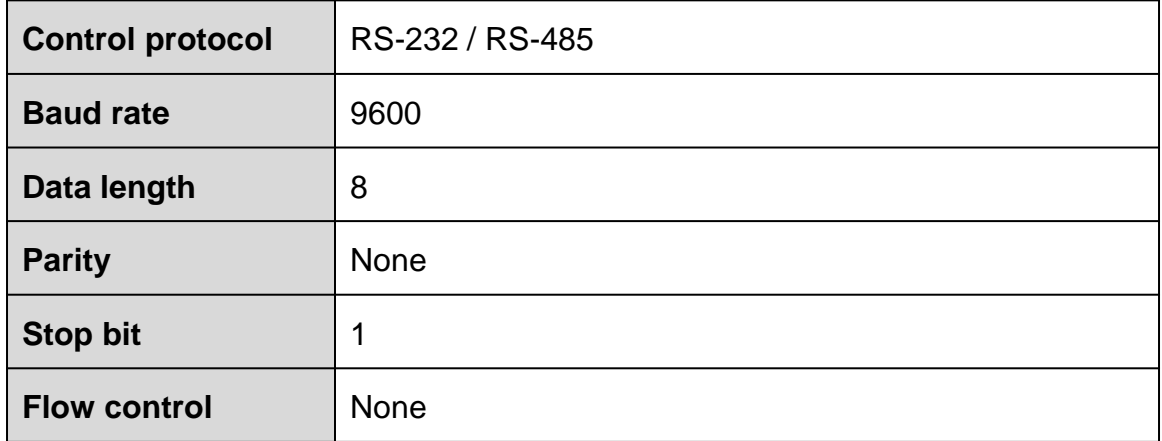

# <sup>2</sup> **HEX Command Set**

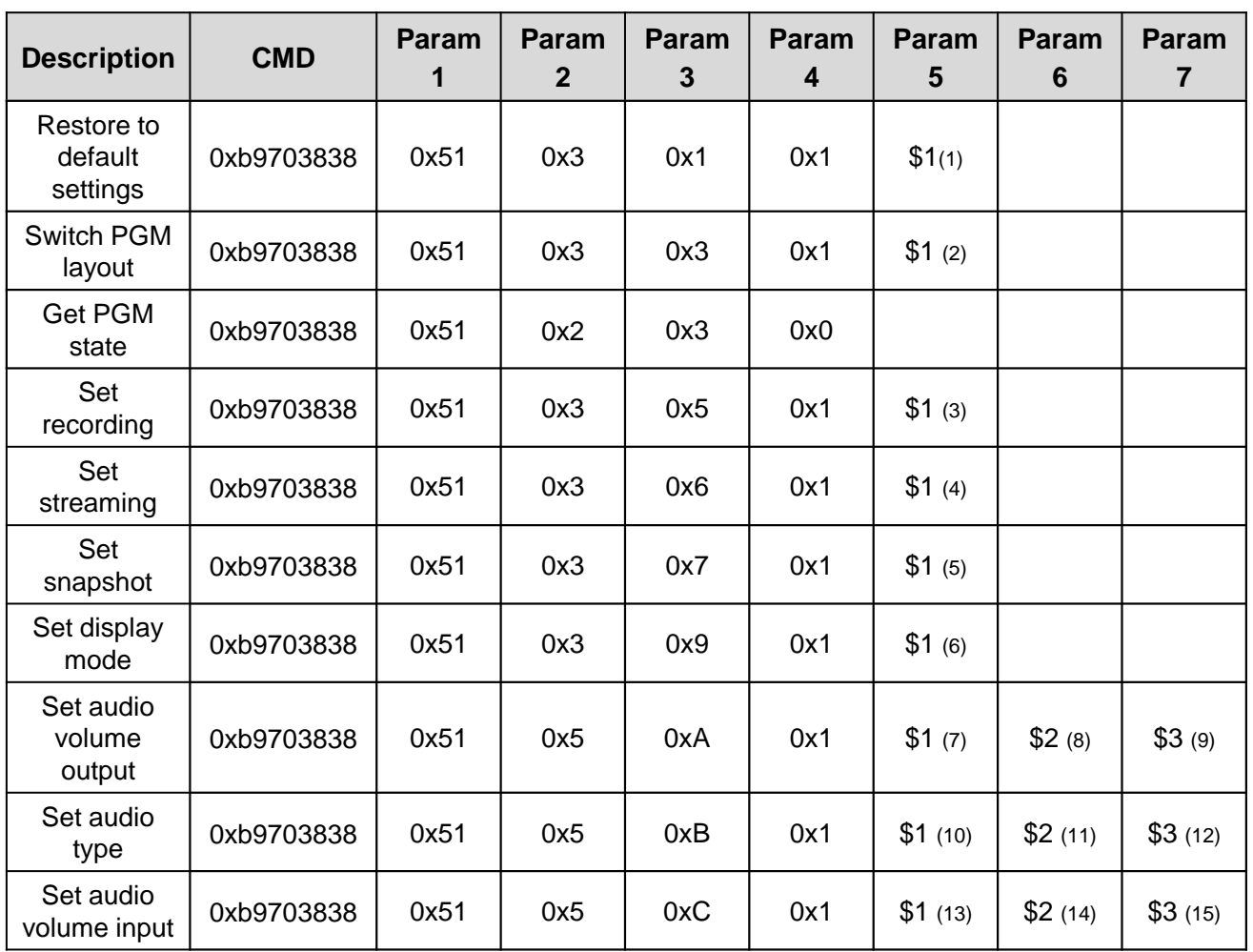

**1) Restore the network:**  $0x0 = No$ ;  $0x1 = Yes$ 

- **2)** Layout switch:  $0x1-0x9 =$  layout  $1-9$
- **3) Set recording:** 0x0 = stop recording; 0x1 = start recording
- **4) Set streaming:** 0x0 = stop streaming; 0x1 = start streaming
- **5) Snapshot:** 0x0 = PGM snapshot; 0x1~0x4 = video source snapshot ( source 1~4)
- **6) Display mode:**  $0x0 =$  Mouse mode;  $0x1 =$  Touch mode;  $0x2 =$  Quad-view;  $0x3 =$ PGM; 0x4 = Source 1; 0x5 = Source 2; 0x6 = Source 3; 0x7 = Source 4
- **7)** Audio output:  $0x1 =$  audio channel  $1 \cdot 0x2 =$  audio channel 2
- **8) Set audio volume output:**  $0 \times 0 \times 0 \times 64 = 0 \times 100$  (audio volume)
- **9) Set audio mute output:** 0x1= mute; 0x0 = unmute
- **10) Audio mix:** 0x0 = follow PGM; 0x1 = mix all
- **11) All mute:** 0x1 = ON; 0x0 = OFF
- **12) Volume sensor:** 0x1 = ON; 0x0 = OFF
- **13) Audio source:** 0x1~0x4 = HDMI 1~HDMI 4; 0x5~0x8 = Line 1~Line 4
- **14) Set audio volume input:** 0x0~0x64 = 0~100 (audio volume)
- **15) Set audio mute input:**  $0x1 =$  mute;  $0x0 =$  unmute

# **HEX Command Chart** 2 and 3 and 3 and 3 and 3 and 3 and 3 and 3 and 3 and 3 and 3 and 3 and 3 and 3 and 3 and 3 and 3 and 3 and 3 and 3 and 3 and 3 and 3 and 3 and 3 and 3 and 3 and 3 and 3 and 3 and 3 and 3 and 3 and 3 an

#### **System Ready**

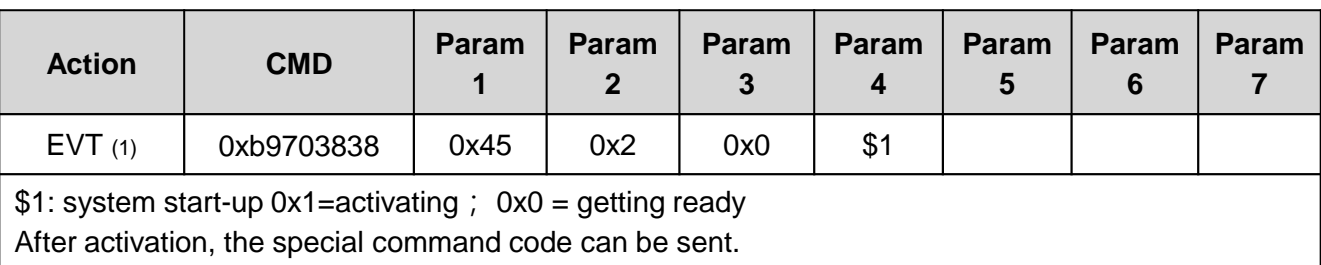

After system ready, the normal command code can be sent (special command code is invalid)

Note 1: Event response

#### **Firmware Update**

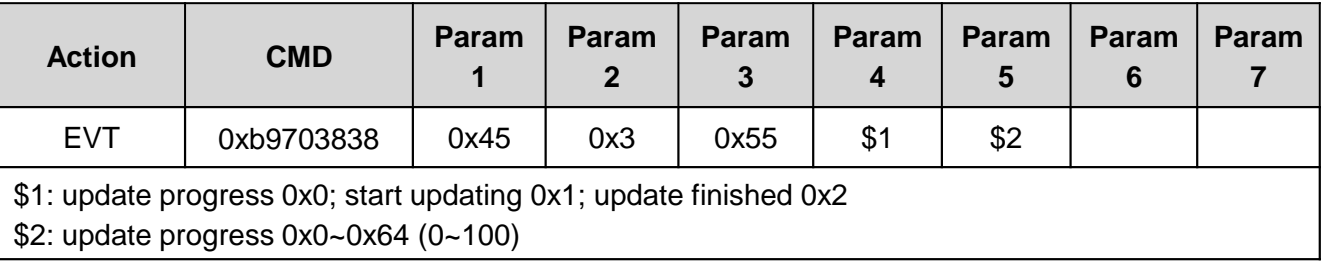

#### **Restore Default Settings**

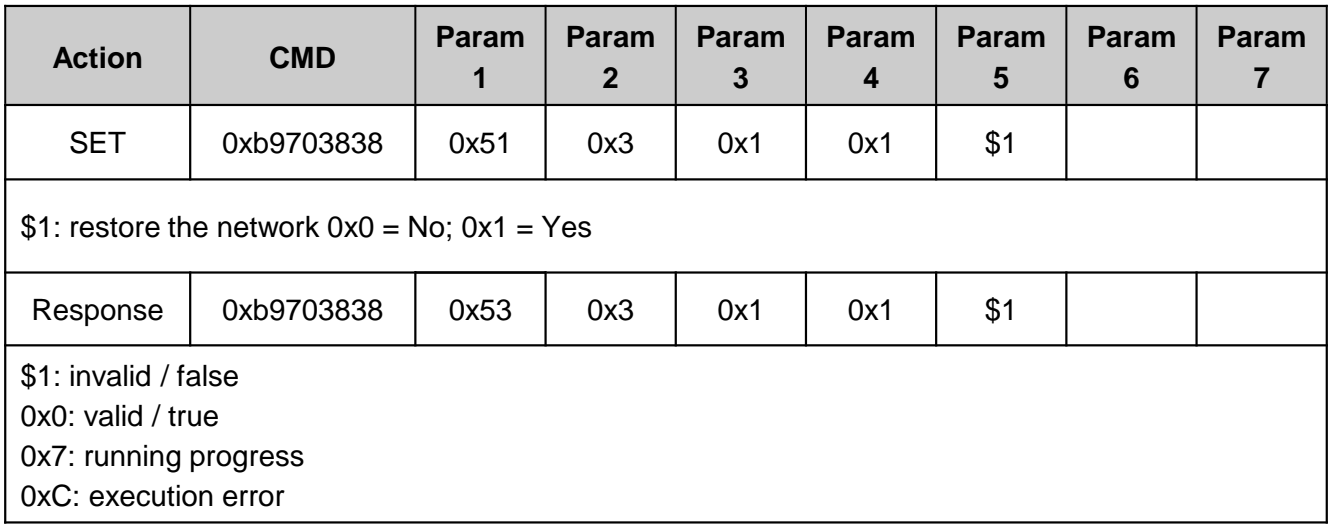

#### **Get Version**

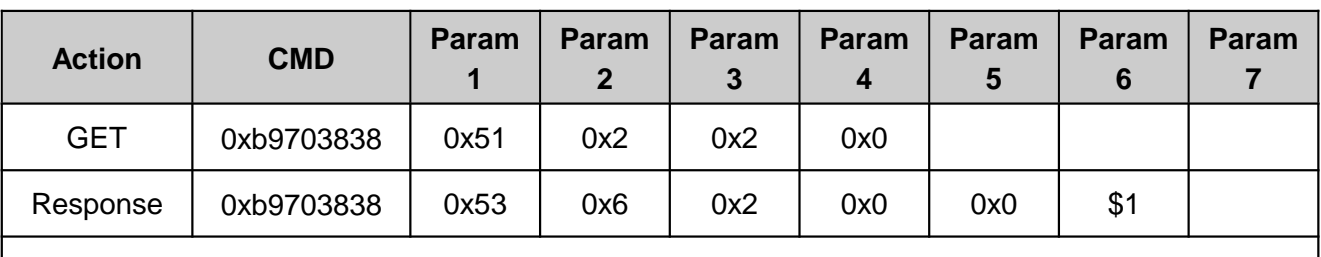

\$1: version number (e.g., 0x2 0x0 0x2 indicates version 2.0.2)

### **Switch PGM Layout**

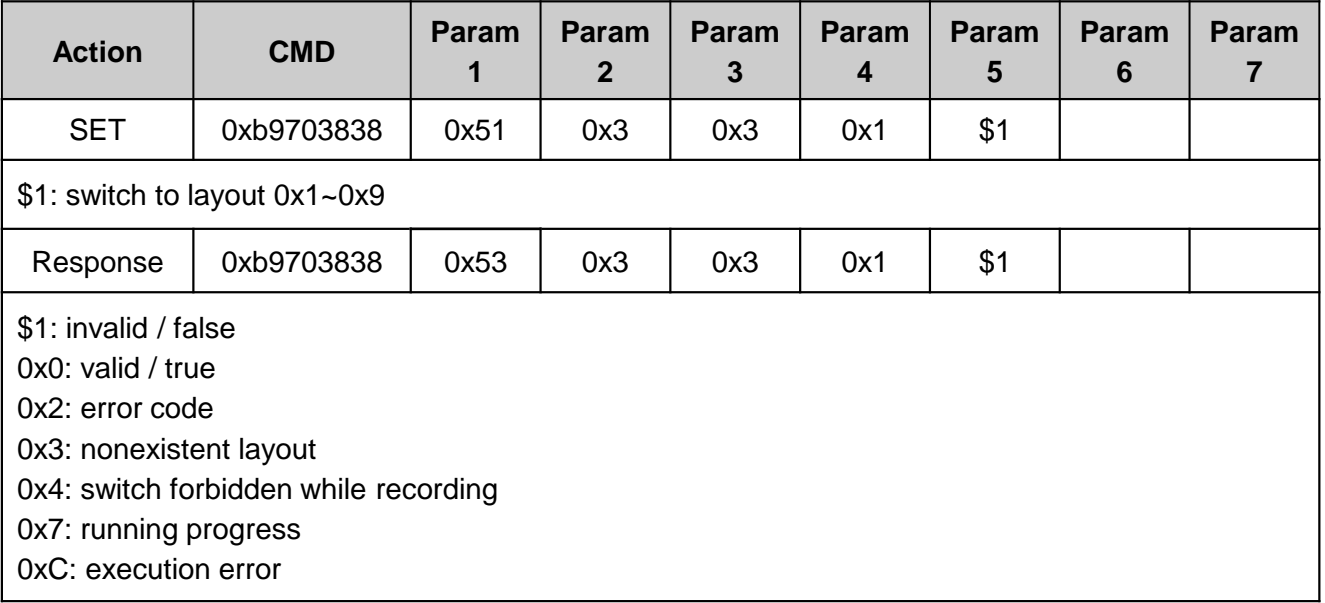

#### **Get Present PGM Layout**

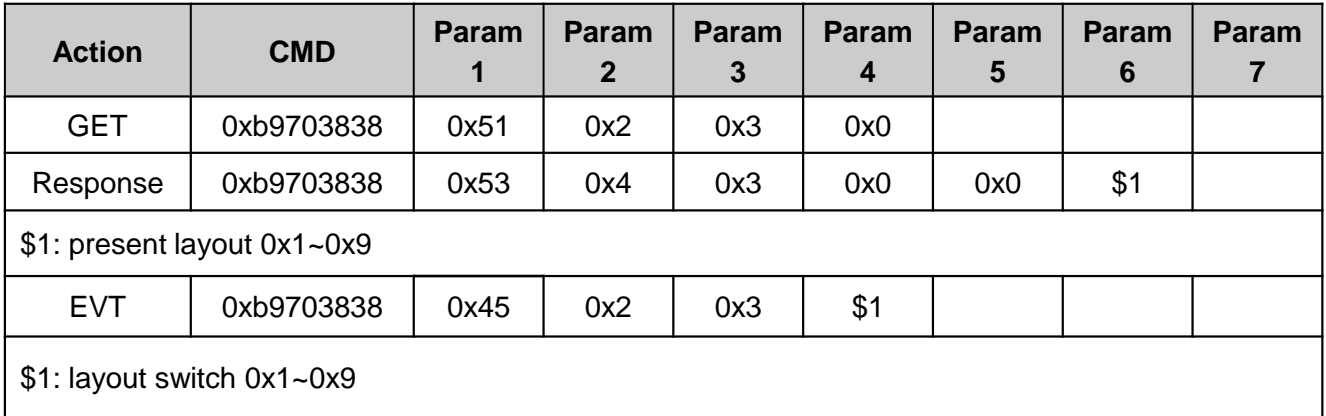

### **Set Recording**

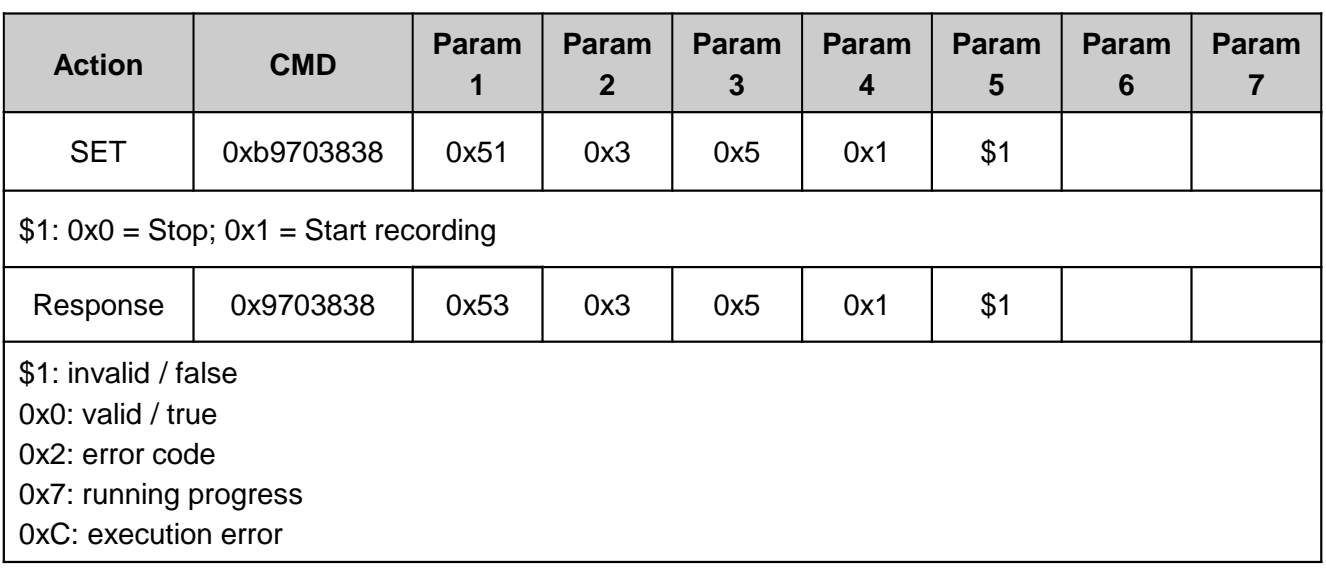

### **Get the Recording State**

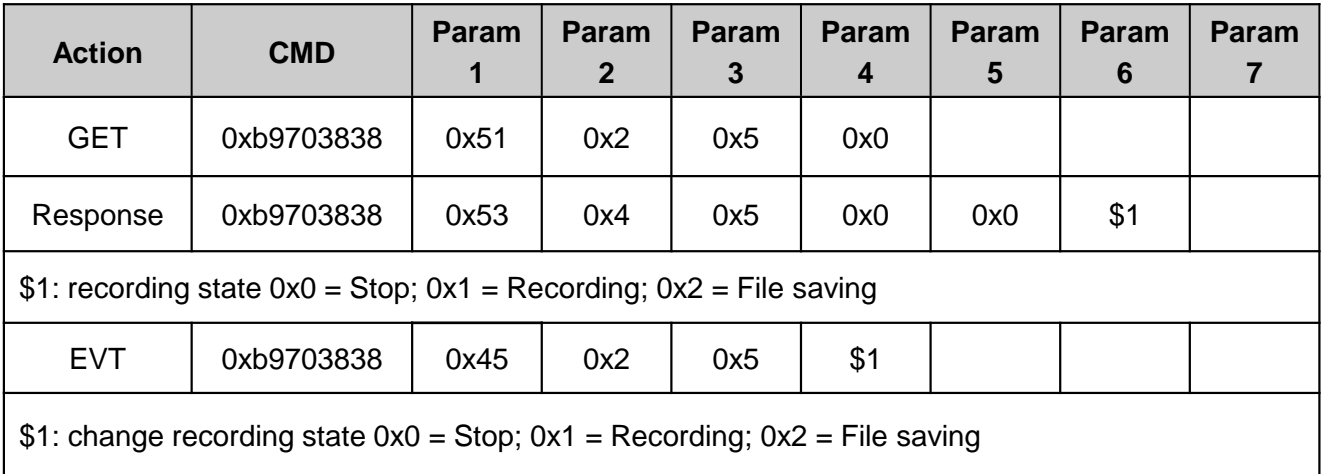

# **HEX Command Chart** 2 and 3 and <sup>6</sup>

### **Set Streaming**

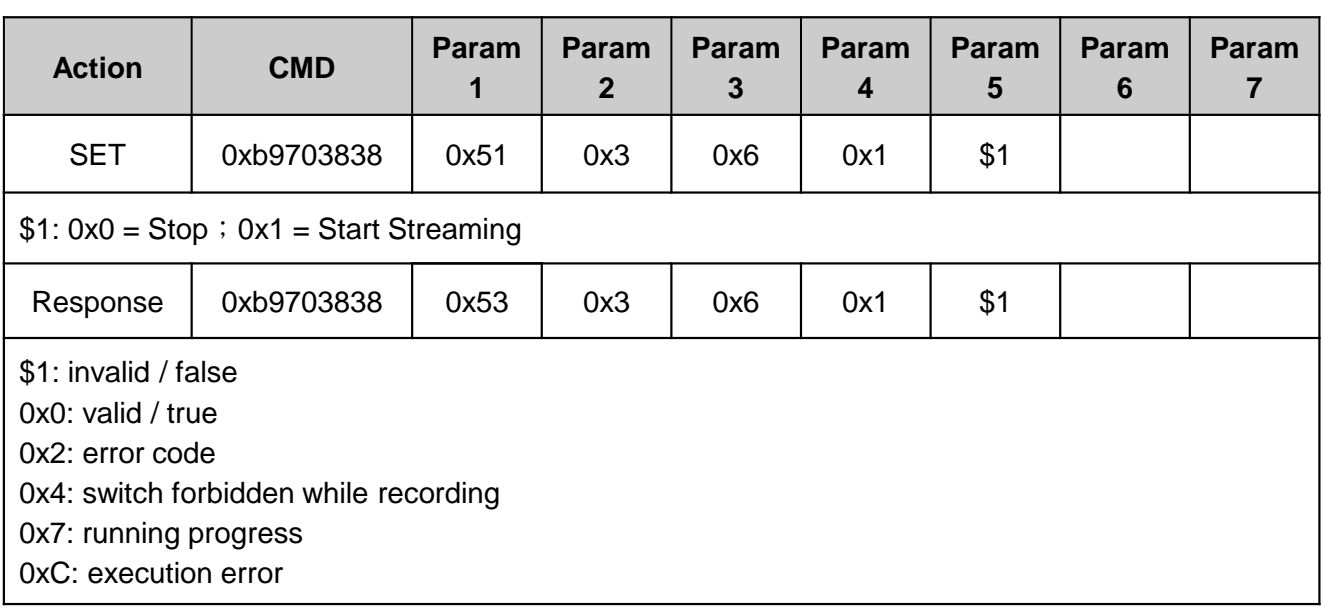

### **Get Streaming State**

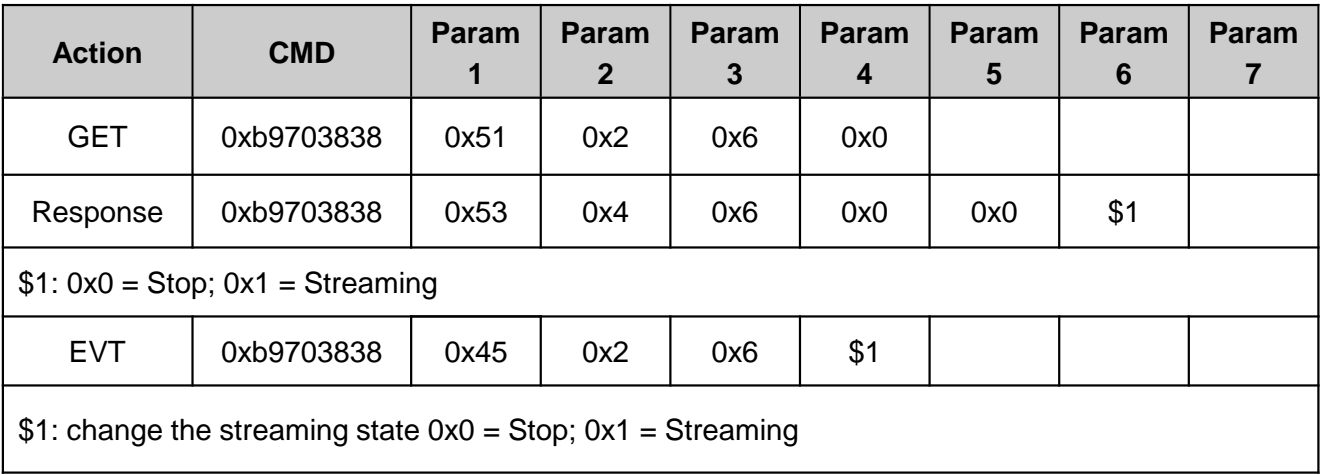

#### **Snapshot**

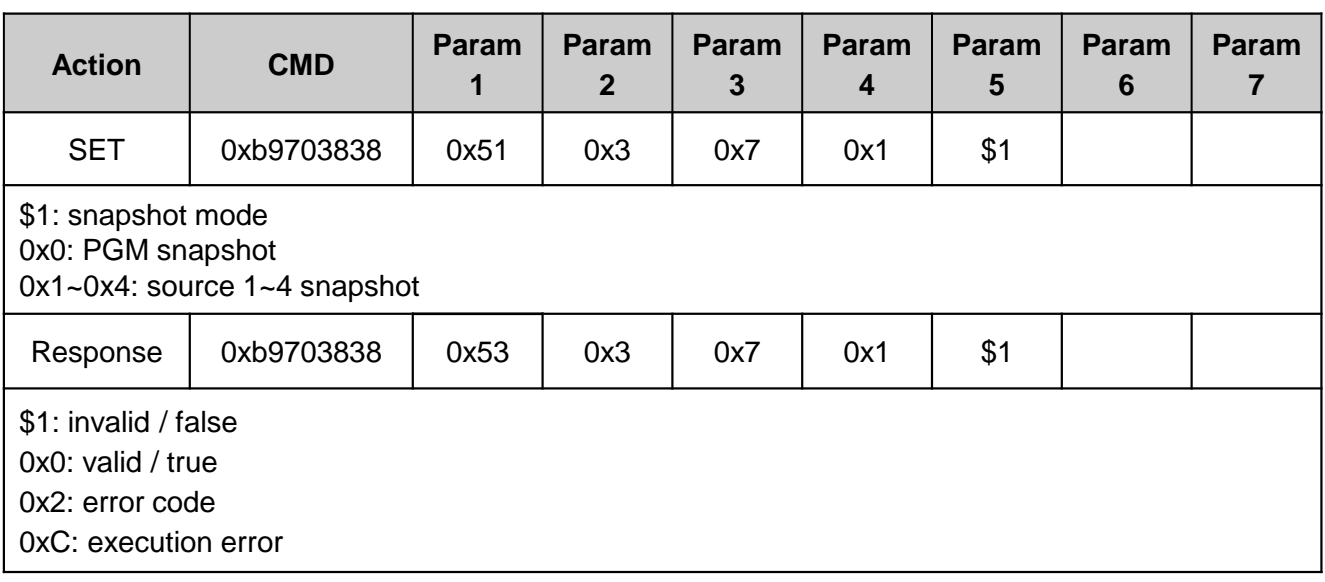

### **Get USB Saving Status**

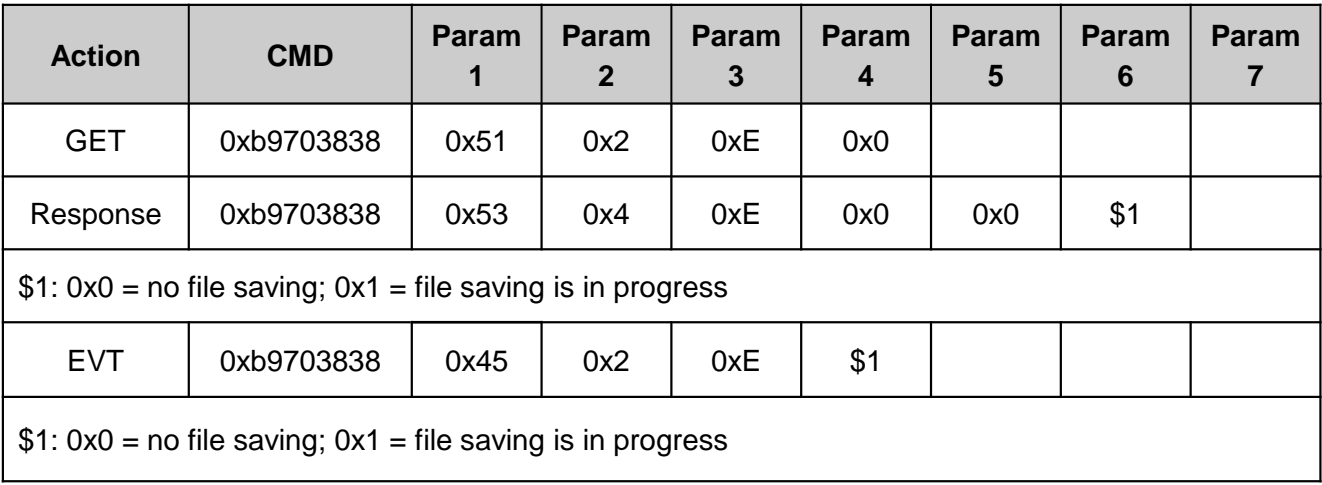

### **Set Display Mode**

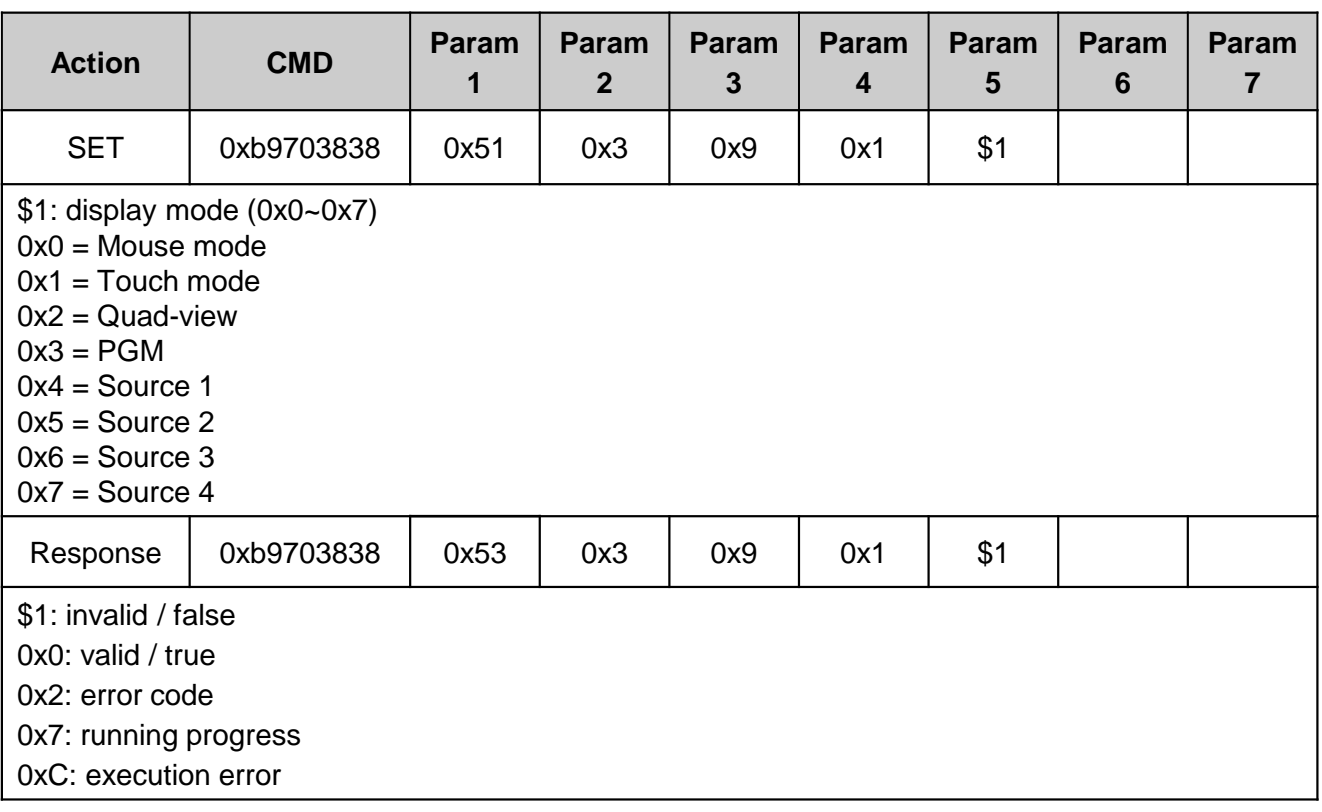

### **Get Display Mode**

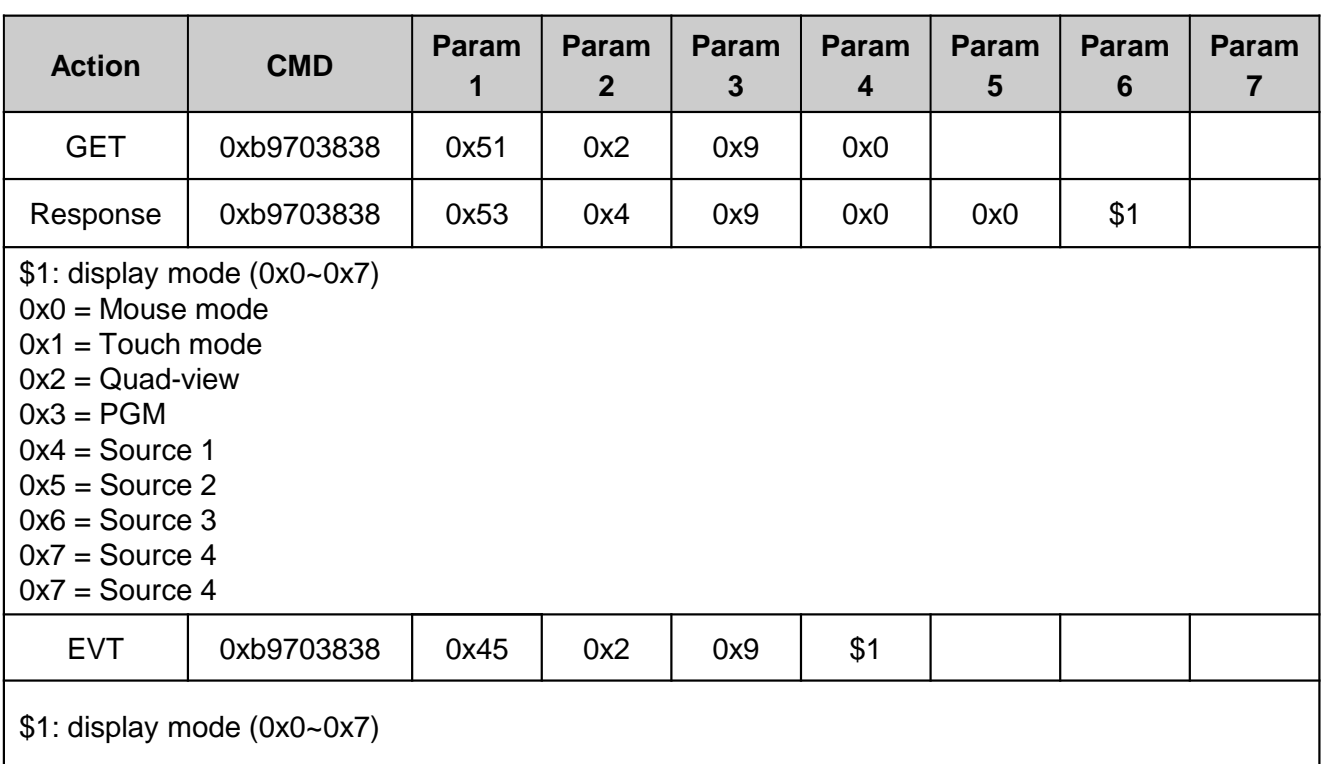

#### **Set HDMI Out Volume**

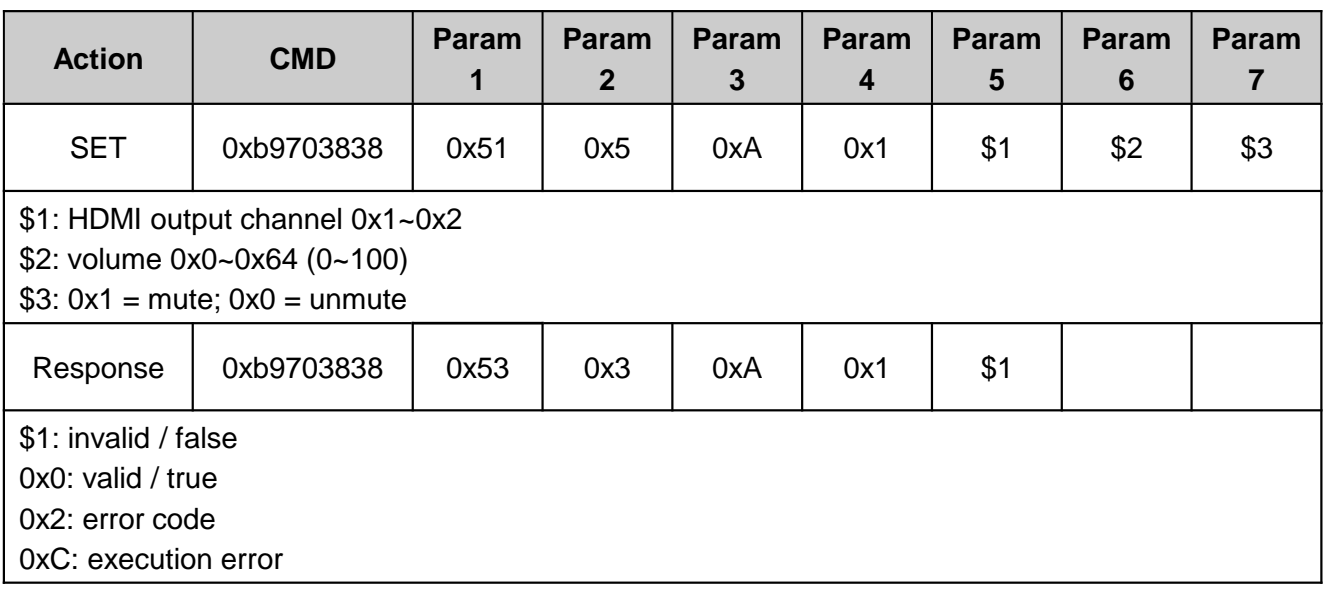

### **Get HDMI Out Volume**

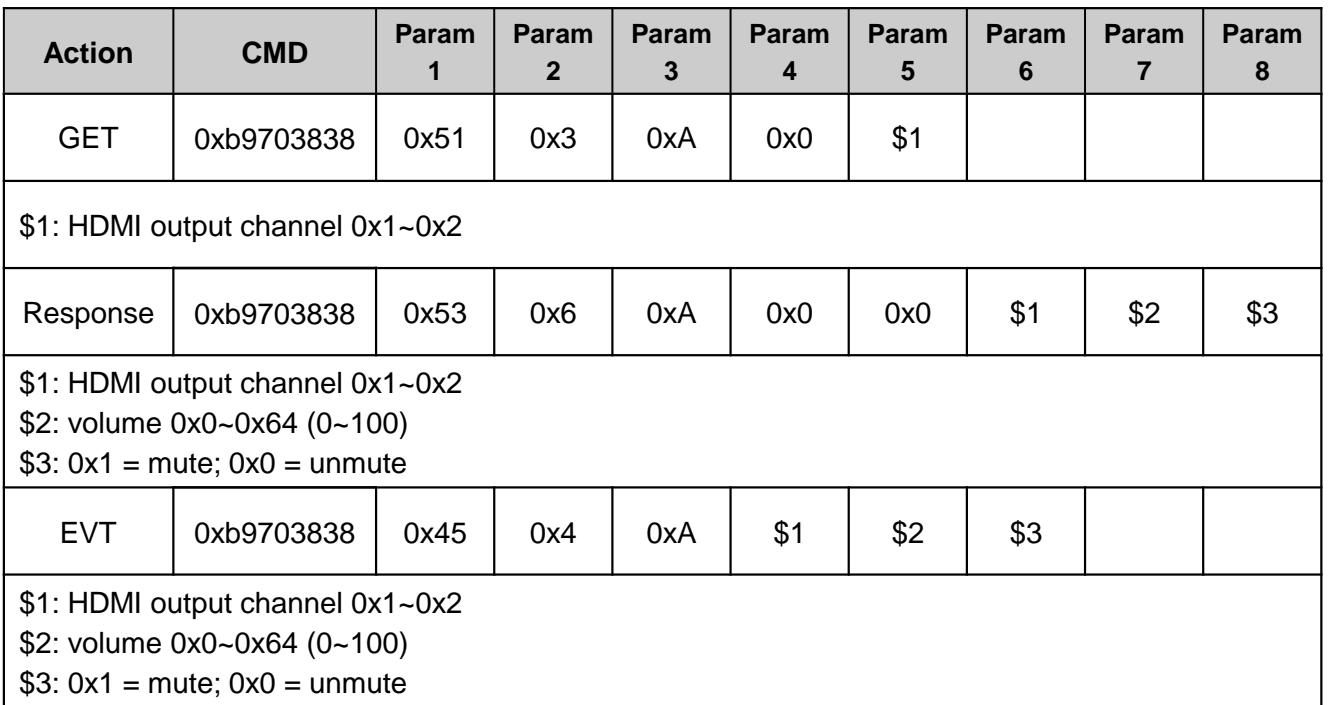

# **HEX Command Chart** 2 and 20 and <sup>10</sup>

#### **Control Audio Type**

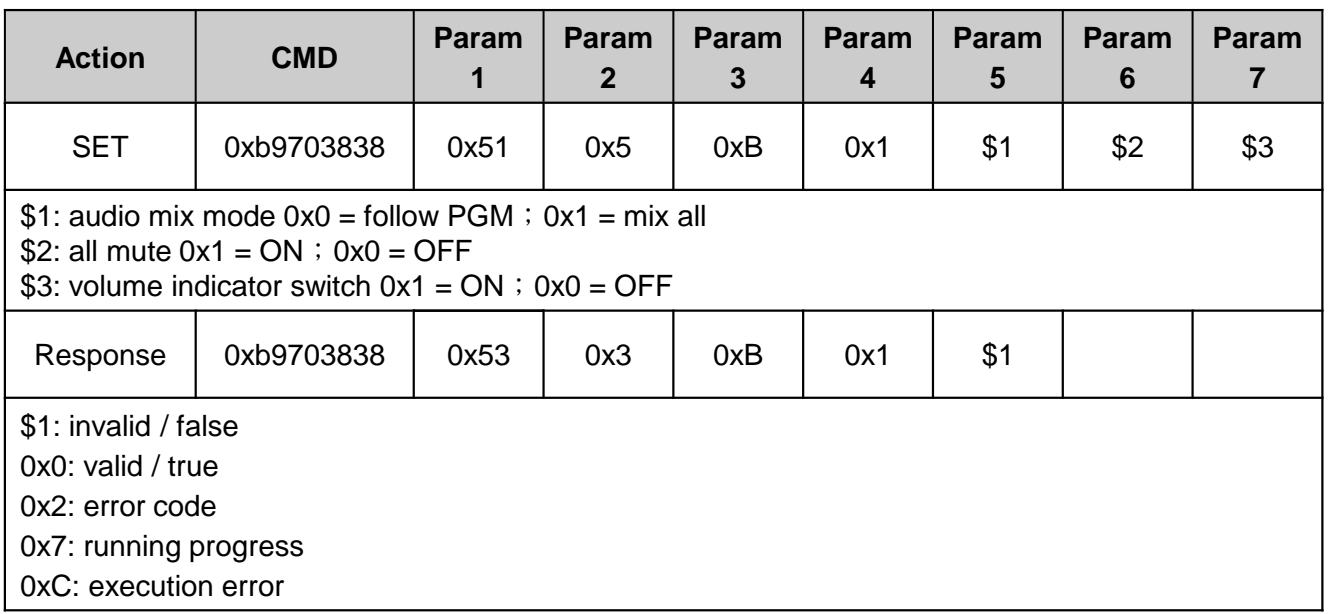

### **Get Audio Out Type**

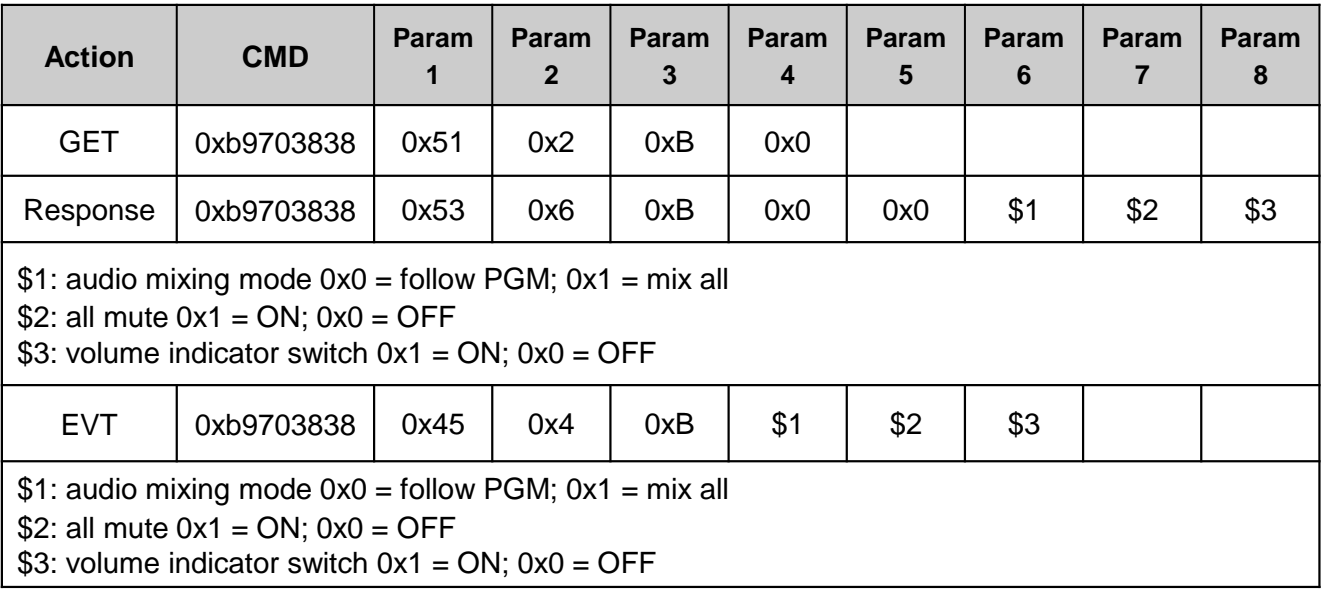

### **Set Audio Input**

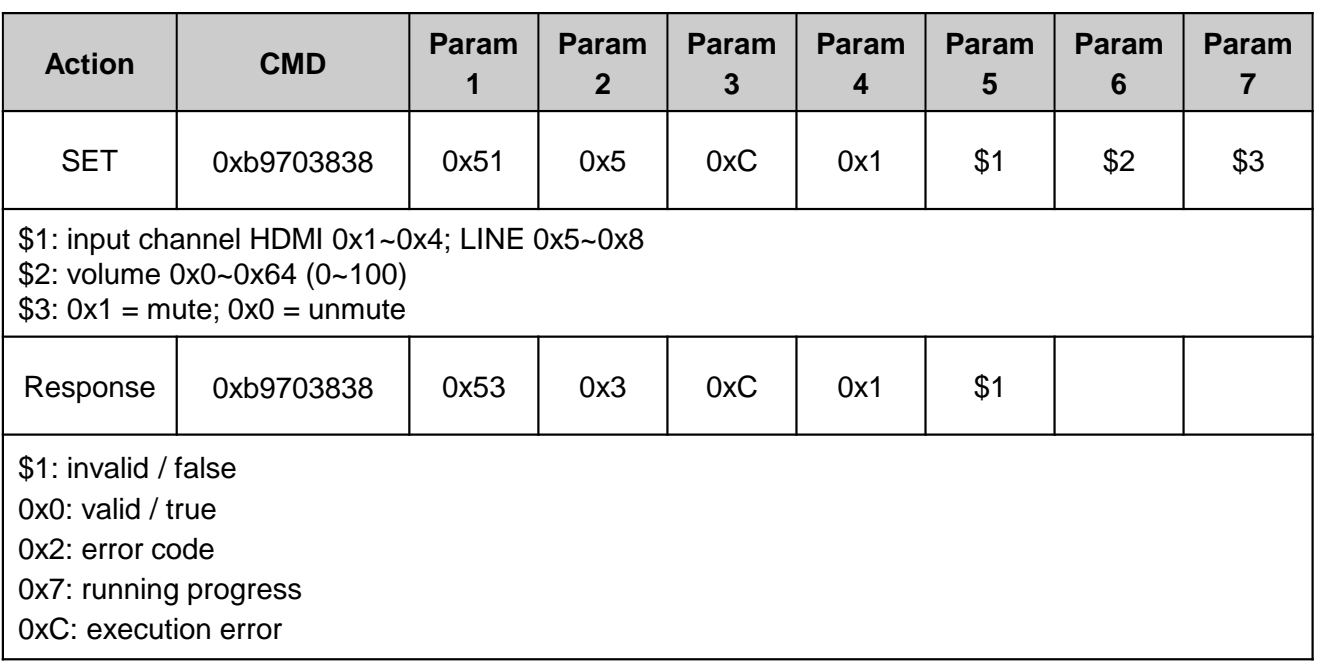

### **Get Audio Input Volume**

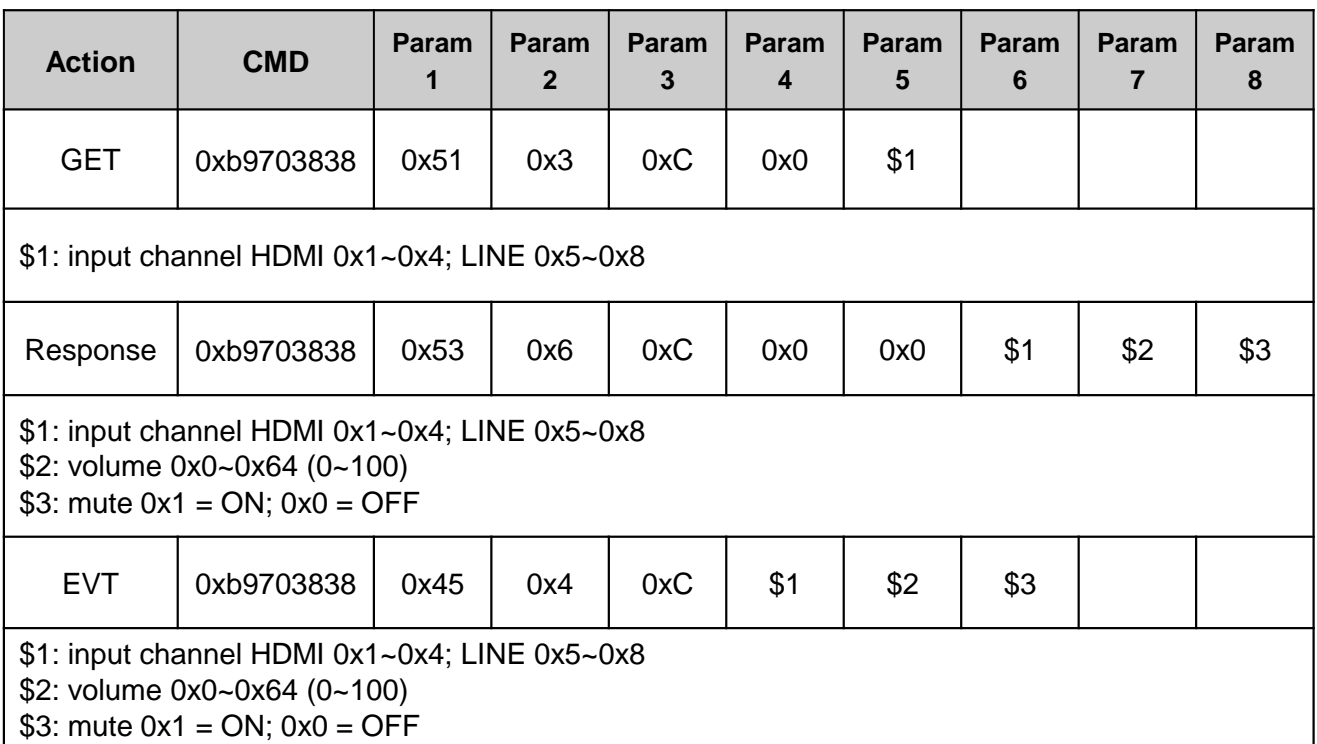

#### **Hard Disk Status**

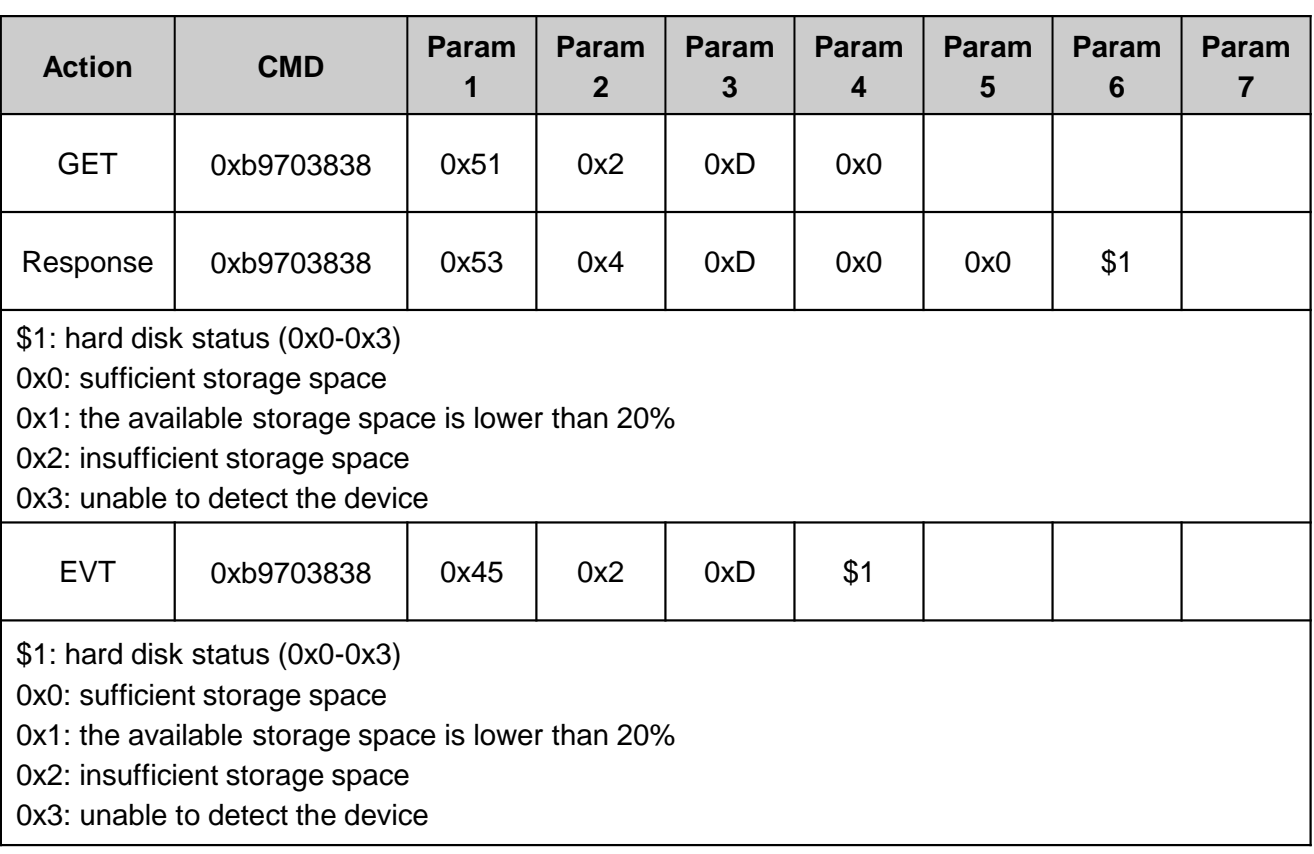

# **HEX Command Chart** 2 and 13

#### **Sleep Mode Control**

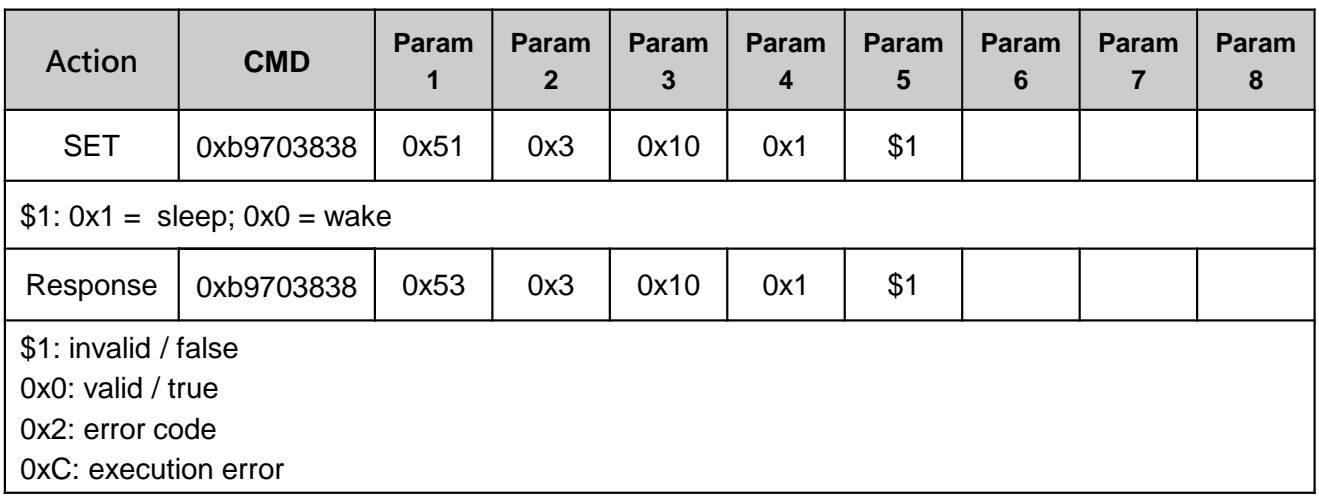

#### **Get Sleep Mode**

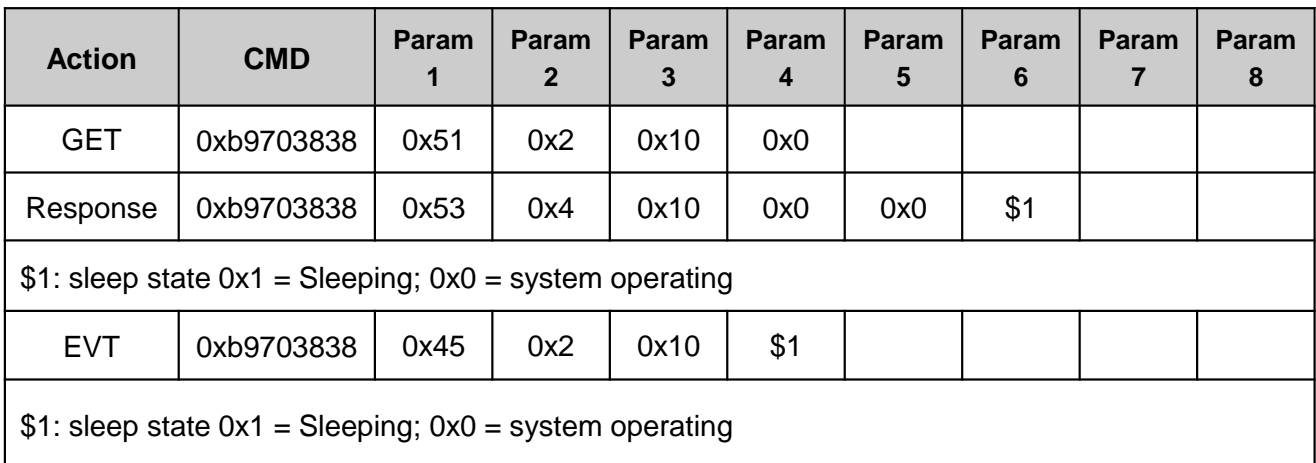

#### **Reset to Factory Default**

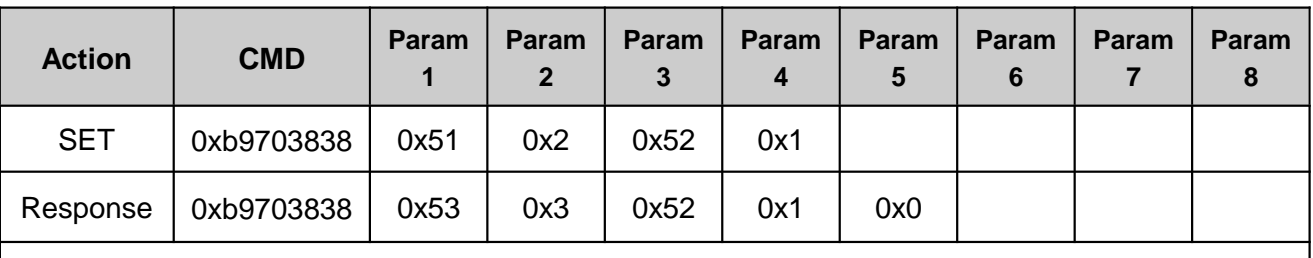

Note: RS485 not supported; the command should be sent right away after the system is activated.

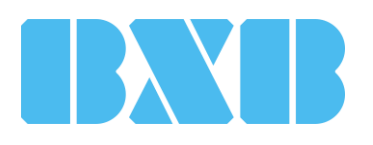

### **BXB Electronics Co., Ltd.**

6F-1, No.288-5, Xinya Rd., Qianzhen Dist., Kaohsiung City 80673, Taiwan TEL +886 (7) 9703838 FAX +886 (7) 9703883 [www.bxbsystem.com](http://www.bxbsystem.com/)